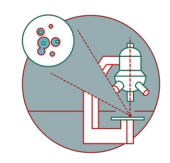

# **Access your data - only external via FTPS**

Written By: Jannic Debus

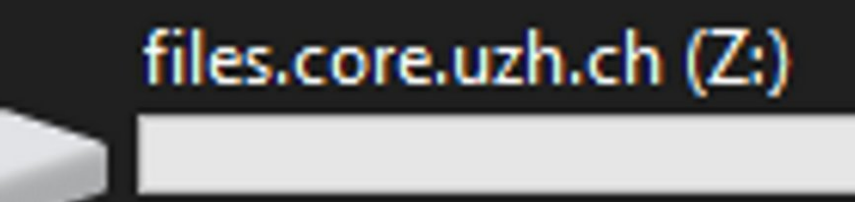

## 255 TB free of 255 TB

This document was generated on 2022-04-04 02:19:01 PM (MST).

### **INTRODUCTION**

This solution only works when connecting from an external network (not when working from within the UZH network).

This document was generated on 2022-04-04 02:19:01 PM (MST).

### **Step 1 — Install FTP client**

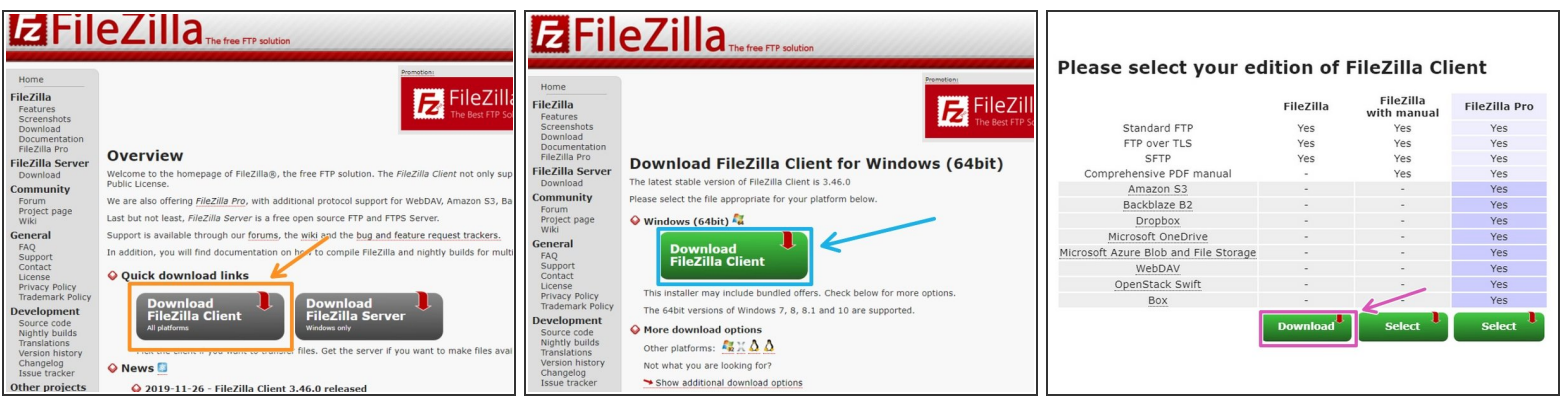

To connect via FTPS it is necessary to install a FTP client software, for example **Filezilla**.

#### **Step 2 — Connect to server**

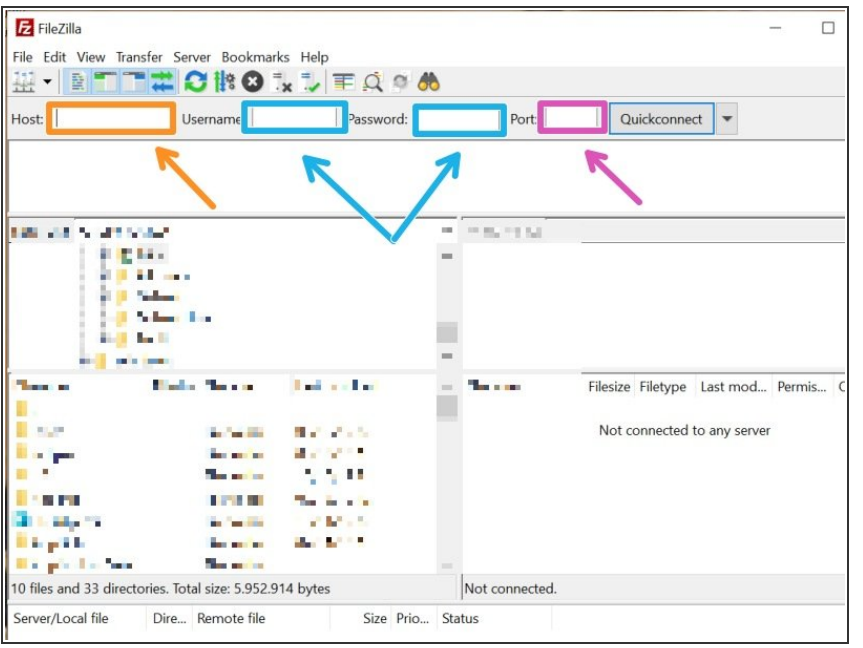

- In the FTP client, specify the server address: **ftps://ftp.core.uzh.ch**  $\bullet$
- **Use your CORE account credentials** to connect to the server.
- The port is: **990**
- Your FTP client software will ask you to verify the certificate. If it mentions ftp.core.uzh.ch and if its issued by the University of Zurich / DigiCert everything should be fine.  $\bullet$
- **A** Please be aware that you only have read access to the ftps server (no upload, modification or deletion of files is possible).

Access from within the UZH network is not possible via FTPS.

This document was generated on 2022-04-04 02:19:01 PM (MST).